## **Registerkarte: START - Gruppe: Überblick**

Über die Schaltfläche: SCHAUBILD werden Ihnen alle im Programm verfügbaren Überblick-Seiten und Schaubilder angezeigt.

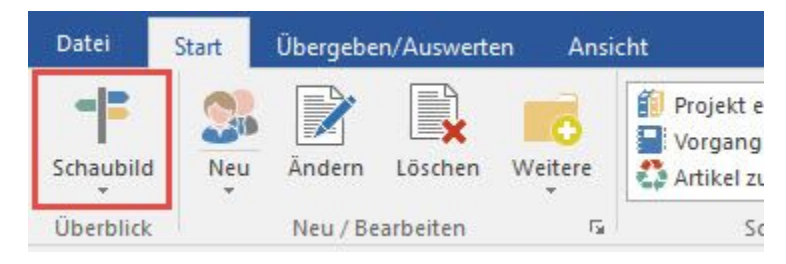

Ein Wechsel zum gewünschten Schaubild oder auf die jeweilige Überblick-Seite ist dadurch schnell und einfach realisierbar.

## **Weitere Themen**

- [Prozessschaubilder](https://hilfe.microtech.de/display/PROG/Prozessschaubilder)
- [Überblick-Seiten](https://hilfe.microtech.de/pages/viewpage.action?pageId=11732392)